[Desincrustar un archivo de imagen en](http://gusgsm.com/desincrustar_un_archivo_de_imagen_en_illustrator_cs6_o_cc) Illus [CS6 o](http://gusgsm.com/desincrustar_un_archivo_de_imagen_en_illustrator_cs6_o_cc) CC

## [Gustavo Sánchez Muñoz](http://gusgsm.com/gustavo_sanchez_munoz)

(Mayo de 2015)

Uno de los problemas clásicos en el uso de Illustrator es que, o archivo con imágenes incrustadas, es una pesadilla desincrusta para procesarlas de modo adecuado.

Eso dejó de ser así a partir de la versión CS6. La gestión de lo es cada vez más fácil sin llegar a la flexibilidad y comodidad d hay que decirlo .

Afortunadamente, ya no es necesario usar el método tradicional y extraer de él las imágenes con Photoshop.

Cuando tenemos un archivo de Illustrator con las imágenes incr que tenemos que hacer es seleccionar la imagen incrustada que extraer para que se convierta en un enlace o imagen vinculada. menú Ventana, vamos a la p**Enlaces** y elegimos la opción **Desincrustar** 

- Si el enlace original no está disponible en su sitio original, Illustrator nos ofrece directamente guardarla en el último sitio que hemos usado con el nombre "Imagen\_AI" en formato "\*.psd" nativo de Photoshop.
- Si el enlace original está disponible en el mismo sitio, Illustrator nos ofrece guardarla con el nombre original pero en formato "\*.psd" nativo de Photoshop.
- Si elegimos la opción "Reenlazar" y tenemos seleccionada una imagen, ésta será sustituida por el nuevo archivo —que podría ser la imagen original—.

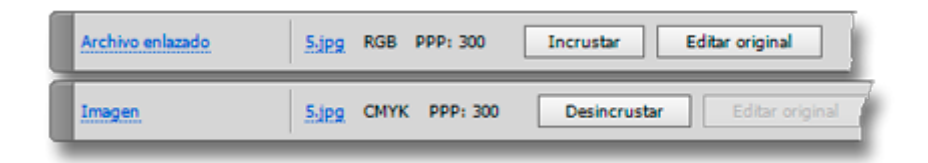

Las opciones "Incrustar" y "Desincrustar" están disponibles en la barra de " Control" accesible a través del menú "Ventana".

## **Incrustar en masa**

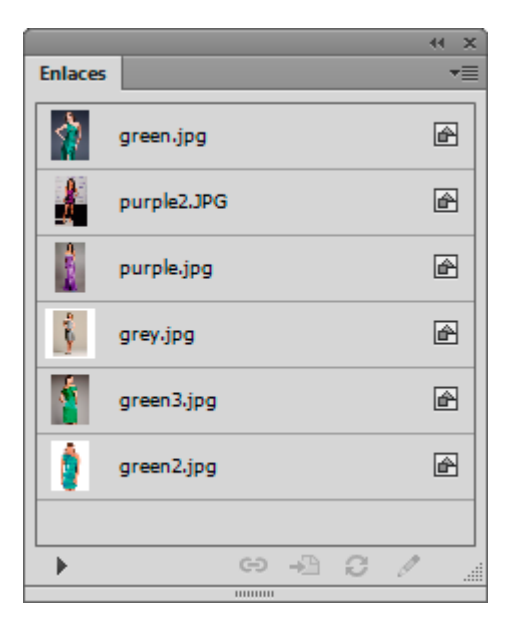

Eso es muy fácil. Basta con elegir "Seleccionar todo" y luego ir al submenú " Incrustar imágenes" de la paleta "Enlaces".

## **Desincrustar en masa**

No es posible la operación contraria de la anterior. Hay que seleccionar las imágenes de una en una y desincrustarlas manualmente. Por eso y, porque existe la opción siguiente, el consejo es: No incrustes las imágenes, por favor.

## **Empaquetar para impresión ya existe en Illustrator**

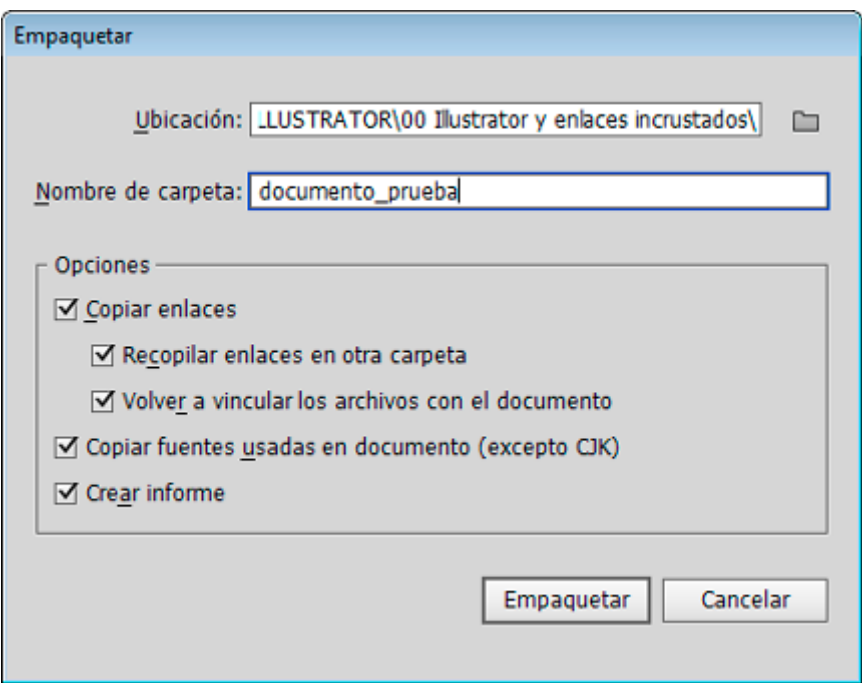

¿Y si necesitas reunir todas las imágenes en una sola carpeta junto con el archivo para enviarlo todo a un cliente o la imprenta? No hace falta reenlazar ni incrustar ni usar scripts ni nada raro. Desde la versión CS6, Illustrator tiene la opción " Empaquetar", que permite hacer esa operación y reunir en una sola carpeta el archivo con sus enlaces y fuentes, actualizando los enlaces.

Insisto, por favor, usa el empaquetado. Facilitarás la vida del siguiente en la cadena de trabajo y de ti mismo llegado el caso.